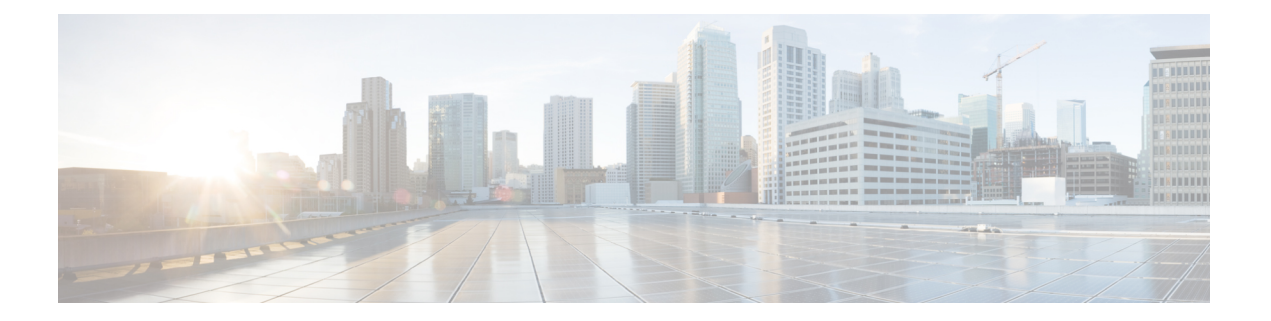

# **IGMP** の設定

この章では、IPv4 ネットワークの Cisco NX-OS デバイスに対するインターネット グループ管理プ ロトコル(IGMP)の設定方法を説明します。

- IGMP について (1 ページ)
- IGMP の前提条件 (4 ページ)
- IGMP に関する注意事項と制限事項 (4 ページ)
- IGMP のデフォルト設定 (5 ページ)
- IGMP パラメータの設定 (6 ページ)
- IGMP ホスト プロキシの設定 (15 ページ)
- IGMP プロセスの再起動 (18 ページ)
- IGMP 構成の確認 (19 ページ)
- IGMP の設定例 (20ページ)

## **IGMP** について

IGMP は、ホストが特定のグループにマルチキャスト データを要求するために使用する IPv4 プロ トコルです。ソフトウェアは、IGMP を介して取得した情報を使用し、マルチキャスト グループ またはチャネル メンバーシップのリストをインターフェイス単位で保持します。これらの IGMP パケットを受信したシステムは、既知の受信者が含まれるネットワーク セグメントに、要求され たグループまたはチャネルに関する受信データをマルチキャスト送信します。

IGMP プロセスはデフォルトで実行されています。インターフェイスでは IGMP を手動でイネー ブルにできません。IGMP は、インターフェイスで次のいずれかの設定作業を行うと、自動的に イネーブルになります。

- Protocol-Independent Multicast (PIM) のイネーブル化
- ローカル マルチキャスト グループの静的なバインディング
- リンクローカル グループ レポートのイネーブル化

### **IGMP** のバージョン

デバイスでは、IGMPv2 と IGMPv3、および IGMPv1 のレポート受信がサポートされています。 デフォルトでは、ソフトウェアが IGMP プロセスを起動する際に、IGMPv2 がイネーブルになり ます。必要に応じて、各インターフェイスでは IGMPv3 をイネーブルにできます。

IGMPv3 には、次に示す IGMPv2 からの重要な変更点があります。

- 次の機能を提供し、各受信者から送信元までの最短パス ツリーを構築可能な Source-Specific Multicast(SSM)をサポートします。
	- グループおよび送信元を両方指定できるホスト メッセージ
	- IGMPv2 ではグループについてのみ保持できたマルチキャスト ステートを、グループお よび送信元について保持可能
- ホストによるレポート抑制が行われなくなり、IGMP クエリー メッセージを受信するたびに IGMP メンバーシップ レポートが送信されるようになりました。

Cisco Nexus 9000 シリーズ スイッチは、Cisco NX-OS リリース 7.0(3)I2(1) までは SSM をサポート していません。 (注)

IGMPv2 の詳細については、RFC [2236](http://www.ietf.org/rfc/rfc2236.txt) を参照してください。

IGMPv3 の詳細については、RFC [5790](https://www.ietf.org/rfc/rfc5790.txt) を参照してください。

### **IGMP** の基礎

次の図に、ルータが IGMP を使用し、マルチキャスト ホストを検出する基本的なプロセスを示し ます。ホスト 1、2、および 3 は要求外の IGMP メンバーシップ レポート メッセージを送信して、 グループまたはチャネルに関するマルチキャスト データの受信を開始します。

図 **<sup>1</sup> : IGMPv1** および **IGMPv2** クエリ応答プロセス

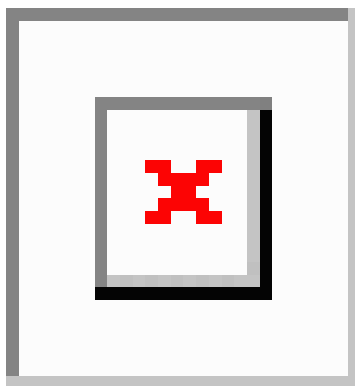

下の図では、ルータA(サブネットの代表IGMPクエリア)は、すべてのホストが含まれる224.0.0.1 ホスト マルチキャスト グループに定期的にクエリ メッセージを送信して、マルチキャスト デー タを受信するホストを検出します。グループメンバーシップタイムアウト値を設定できます。指 定したタイムアウト値が経過すると、ルータはサブネット上にグループのメンバーまたは送信元 が存在しないと見なします。

IP アドレスが最小のルータが、サブネットの IGMP クエリアとして選出されます。ルータは、自 身よりも下位のIPアドレスを持つルータからクエリーメッセージを継続的に受信している間、ク エリアタイムアウト値をカウントするタイマーをリセットします。ルータのクエリアタイマーが 期限切れになると、そのルータは代表クエリアになります。そのあとで、このルータが、自身よ りも下位の IP アドレスを持つルータからのホスト クエリー メッセージを受信すると、ルータは 代表クエリアとしての役割をドロップしてクエリア タイマーを再度設定します。

この図では、ホスト 1 からのメンバーシップ レポートの送出が止められており、最初にホスト 2 からグループ 224.1.1.1 に関するメンバーシップ レポートが送信されます。ホスト 1 はホスト 2 か らレポートを受信します。ルータに送信する必要があるメンバーシップ レポートは、グループに つき 1 つだけであるため、その他のホストではレポートの送出が止められ、ネットワーク トラ フィックが軽減されます。レポートの同時送信を防ぐため、各ホストではランダムな時間だけレ ポート送信が保留されます。クエリの最大応答時間パラメータを設定すると、ホストが応答をラ ンダム化する間隔を制御できます。

IGMPv1 および IGMPv2 メンバーシップ レポートが抑制されるのは、同じポートに複数のホスト が接続されている場合だけです。 (注)

この図のルータ A は、IGMPv3 グループ/ソース固有のクエリを LAN に送信します。ホスト 2 お よび 3 は、アドバタイズされたグループおよび送信元からデータを受信することを示すメンバー シップ レポートを送信して、そのクエリーに応答します。

図 **2 : IGMPv3** グループ**/**ソース固有のクエリ

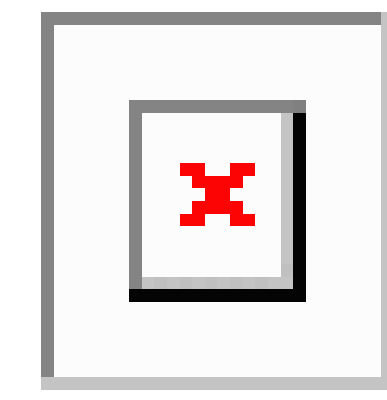

(注) IGMPv3 ホストでは、IGMP メンバーシップ レポートの抑制が行われません。

代表クエリアから送信されるメッセージの存続可能時間(TTL)値は 1 です。つまり、サブネッ ト上の直接接続されたルータからメッセージが転送されることはありません。IGMP の起動時に 送信されるクエリ メッセージの頻度および回数を個別に設定したり、スタートアップ クエリ イ ンターバルを短く設定したりすることで、グループ ステートの確立時間を最小限に抑えることが できます。通常は不要ですが、起動後のクエリー インターバルをチューニングすることで、ホス ト グループ メンバーシップ メッセージへの応答性と、ネットワーク上のトラフィック量のバラ ンスを調整できます。

 $\sqrt{N}$ 

クエリー インターバルを変更すると、マルチキャスト転送能力が著しく低下することがありま す。 注意

マルチキャスト ホストがグループを脱退する場合、IGMPv2 以上を実行するホストでは、IGMP Leaveメッセージを送信します。このホストがグループを脱退する最後のホストであるかどうかを 確認するために、IGMP クエリ メッセージが送信されます。そして、最終メンバーのクエリ応答 インターバルと呼ばれる、ユーザーが設定可能なタイマーが起動されます。タイマーが切れる前 にレポートが受信されない場合は、ソフトウェアによってグループ ステートが解除されます。 ルータはグループステートが解除されないかぎり、このグループにマルチキャストトラフィック を送信し続けます。

輻輳ネットワークでのパケット損失を補正するには、ロバストネス値を設定します。ロバストネ ス値は、IGMP ソフトウェアがメッセージ送信回数を確認するために使用されます。

224.0.0.0/24 内に含まれるリンク ローカル アドレスは、インターネット割り当て番号局(IANA) によって予約されています。ローカル ネットワーク セグメント上のネットワーク プロトコルで は、これらのアドレスが使用されます。これらのアドレスは TTL が 1 であるため、ルータからは 転送されません。IGMP プロセスを実行すると、デフォルトでは、非リンク ローカル アドレスに だけメンバーシップ レポートが送信されます。ただし、リンク ローカル アドレスにレポートが 送信されるよう、ソフトウェアの設定を変更することができます。

## **IGMP** の前提条件

IGMP の前提条件は、次のとおりです。

- デバイスにログインしている。
- •現在の仮想ルーティングおよびフォワーディング(VRF)モードが正しい(グローバル コン フィギュレーション コマンドの場合)。この章の例で示すデフォルトのコンフィギュレー ション モードは、デフォルト VRF に適用されます。

## **IGMP** に関する注意事項と制限事項

IGMP に関する注意事項および制限事項は次のとおりです。

- Cisco Nexus 9200 シリーズ スイッチでは、IGMP または送信元トラフィックが同じ IP アドレ スから発信されている場合、S、G ルートは期限切れになりません。
- 場合によっては、vPC ノードが送信元に到達できなくて、AnycastRP ペアへのパスが必要に なる場合があります。マルチキャスト グループの状態は、ソースへのより適切なルートが利 用可能であり、トラフィックが共有ツリーを経由して来る場合に、RP を対象とした S、G、 R プルーニングにより、vPC ピアで作成されます。

S,G は S への優先スタティック ルートを介して引き続き使用できるため、(S,G,R) プルーニン グが他の RP に対して開始され、その状態が作成されます。VPC ピアのソース S に到達でき ないため、NULL RPF により、(\*,G) を介してプルされたトラフィックは、(S,G) との最長の プレフィックス一致を介してドロップされます。

これは既知の問題です。この問題は、SPT 無限が vPC ピアで設定されていない場合、または ダウンしている RP ペアの 1 つからのエニーキャスト RP 到達機能が vPC ピアを介して他の送 信元に回避できる場合、回避できます。

- IGMPv3(RFC5790)に従って送信元のリストを除外またはブロックすることはサポートされ ていません。
- Cisco NX-OS リリース9.2(2) 以降では、-R タイプのライン カードを搭載した Cisco Nexus 9500 プラットフォーム スイッチは、IGMP をサポートします。

## **IGMP** のデフォルト設定

次の表に、IGMP パラメータのデフォルト設定を示します。

表 **<sup>1</sup> : IGMP** パラメータのデフォルト設定

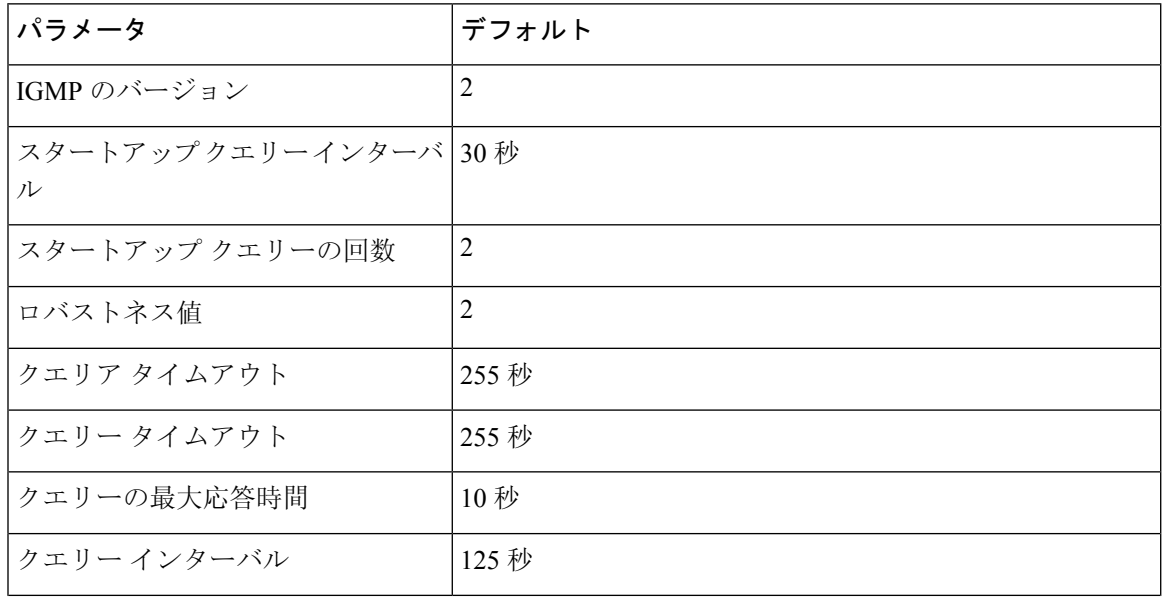

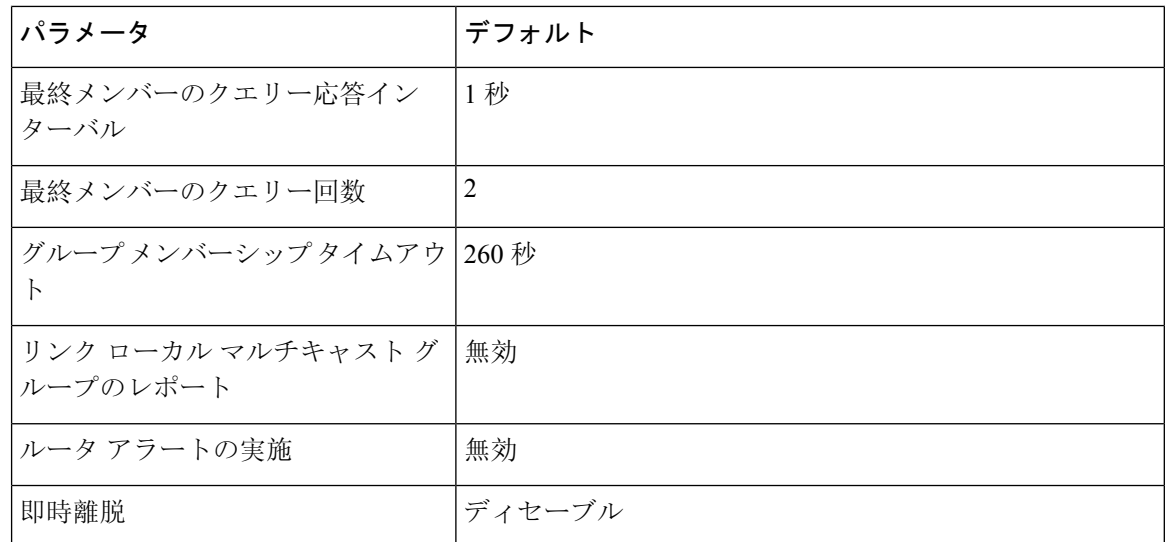

# **IGMP** パラメータの設定

IGMP グローバル パラメータおよびインターフェイス パラメータを設定すると、IGMP プロセス の動作を変更できます。

$$
\theta
$$

Cisco IOS の CLI に慣れている場合、この機能の Cisco NX-OS コマンドは従来の Cisco IOS コマン ドと異なる点があるため注意が必要です。 (注)

### **IGMP** インターフェイス パラメータの設定

次の表に、設定可能なオプションの IGMP インターフェイス パラメータを示します。

表 **2 : IGMP** インターフェイス パラメータ

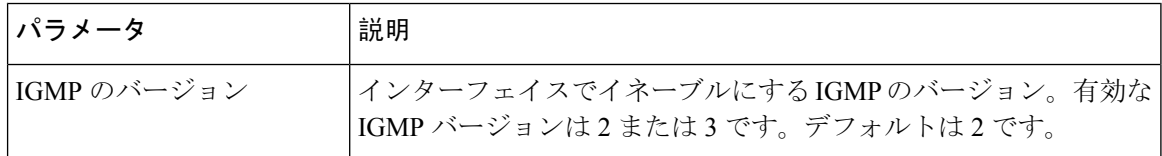

 $\mathbf{l}$ 

н

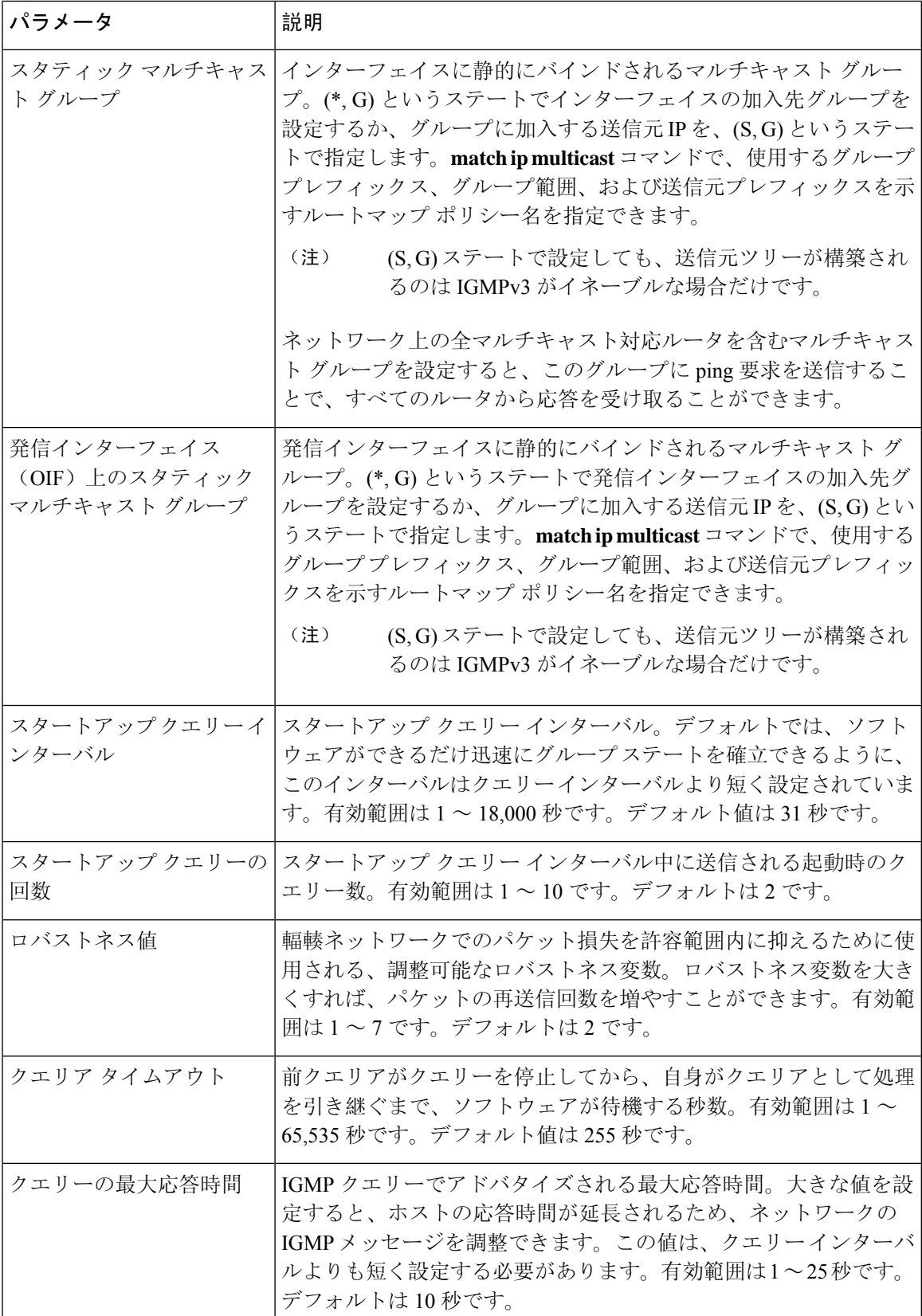

 $\overline{\phantom{a}}$ 

I

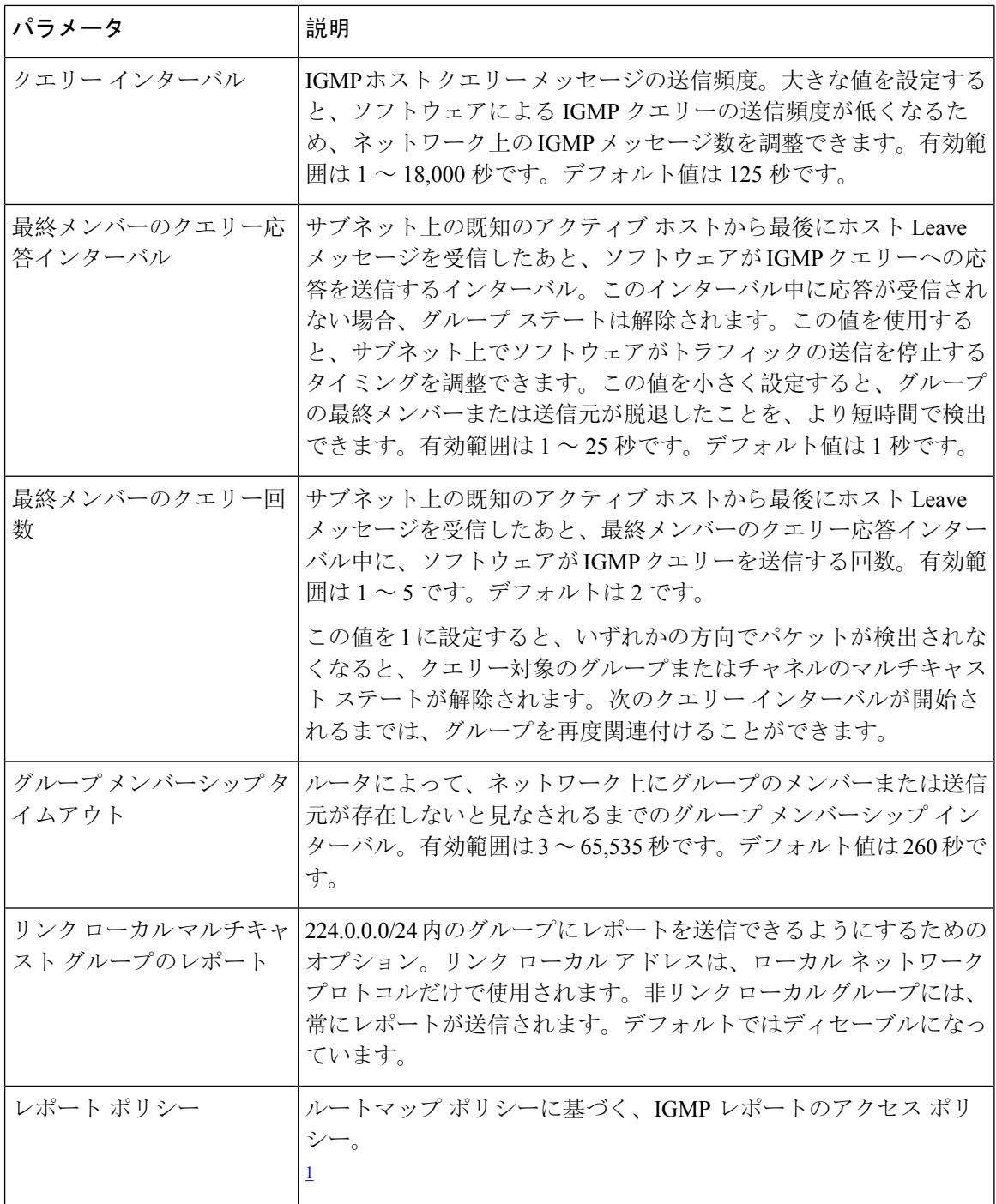

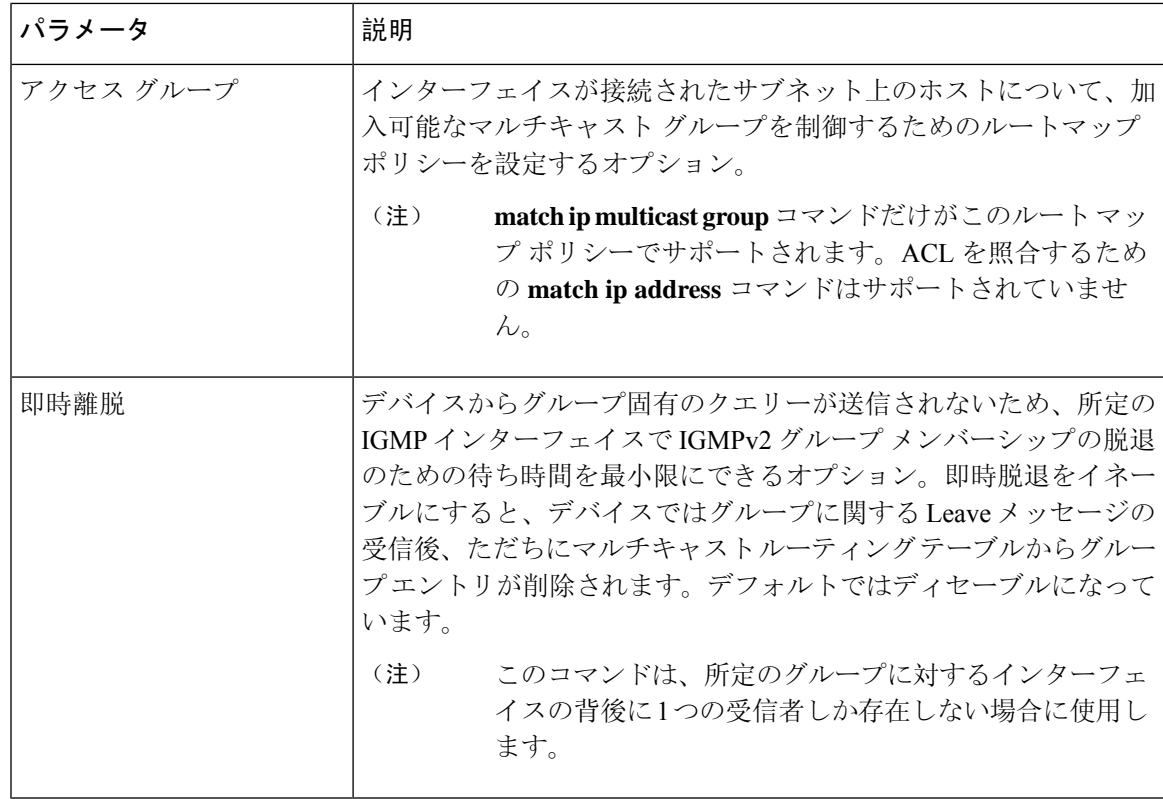

<sup>1</sup> ルートマップ ポリシーの設定方法については、*Cisco Nexus 9000 Series NX-OS Unicast Routing Configuration Guide* を参照してください。

#### 手順の概要

- **1. configure terminal**
- **2. interface** *interface*
- **3. ip igmp version** *value*
- **4. ip igmp join-group** {**group** [**source** *source*] | **route-map** *policy-name*}
- **5. ip igmp static-oif** {*group* [**source** *source*] | **route-map** *policy-name*}
- **6. ip igmp startup-query-interval** *seconds*
- **7. ip igmp startup-query-count** *count*
- **8. ip igmp robustness-variable** *value*
- **9. ip igmp querier-timeout** *seconds*
- **10. ip igmp query-timeout** *seconds*
- **11. ip igmp query-max-response-time** *seconds*
- **12. ip igmp query-interval** *interval*
- **13. ip igmp last-member-query-response-time** *seconds*
- **14. ip igmp last-member-query-count** *count*
- **15. ip igmp group-timeout** *seconds*
- **16. ip igmp report-link-local-groups**
- **17. ip igmp report-policy** ポリシー
- **18. ip igmp access-group** ポリシー
- **19. ip igmp immediate-leave**
- **20.** (任意) **show ip igmp interface** [*interface*] [**vrf** *vrf-name* | **all**] [**brief**]
- **21.** (任意) **copy running-config startup-config**

#### 手順の詳細

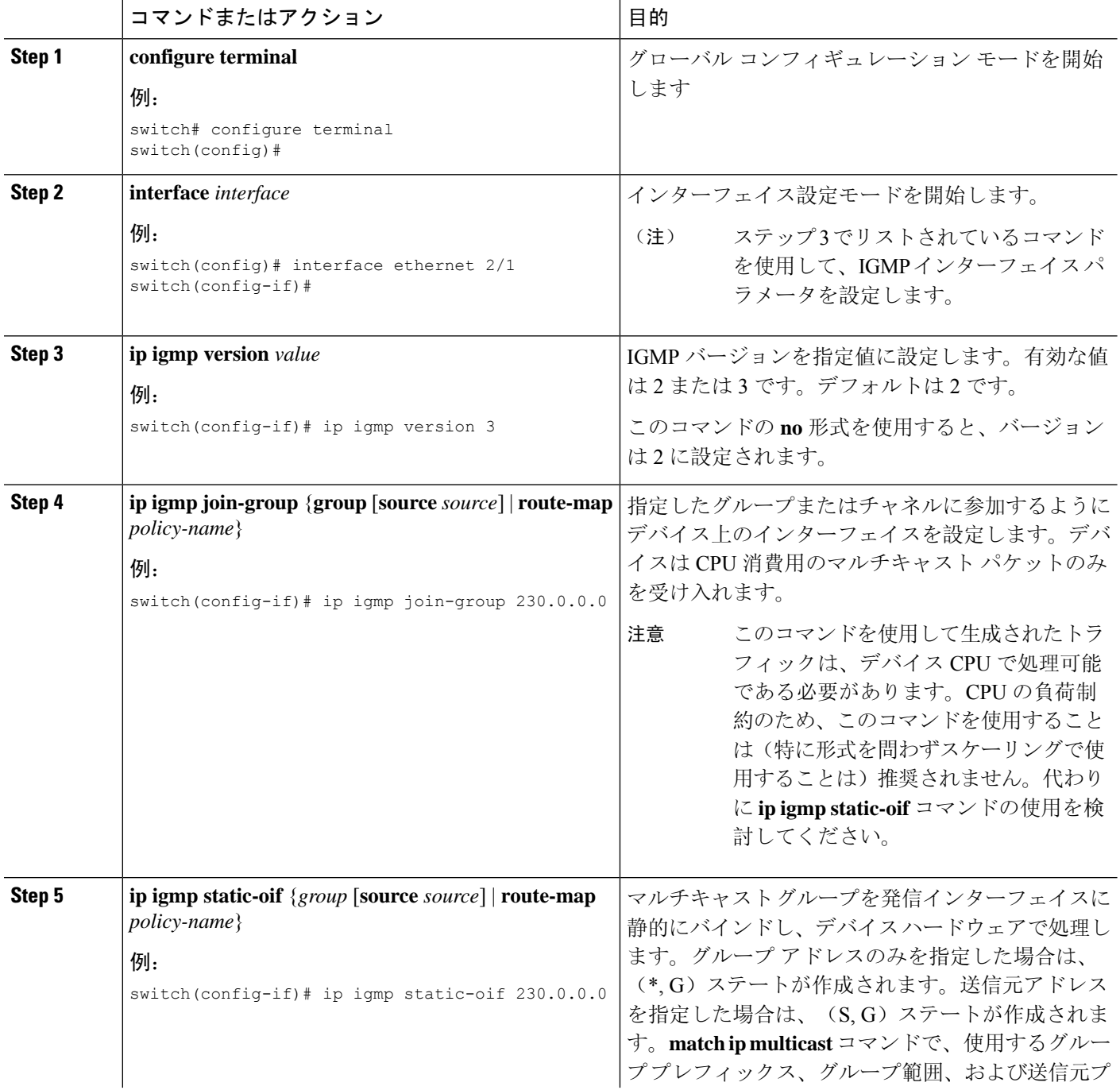

 $\mathbf{l}$ 

н

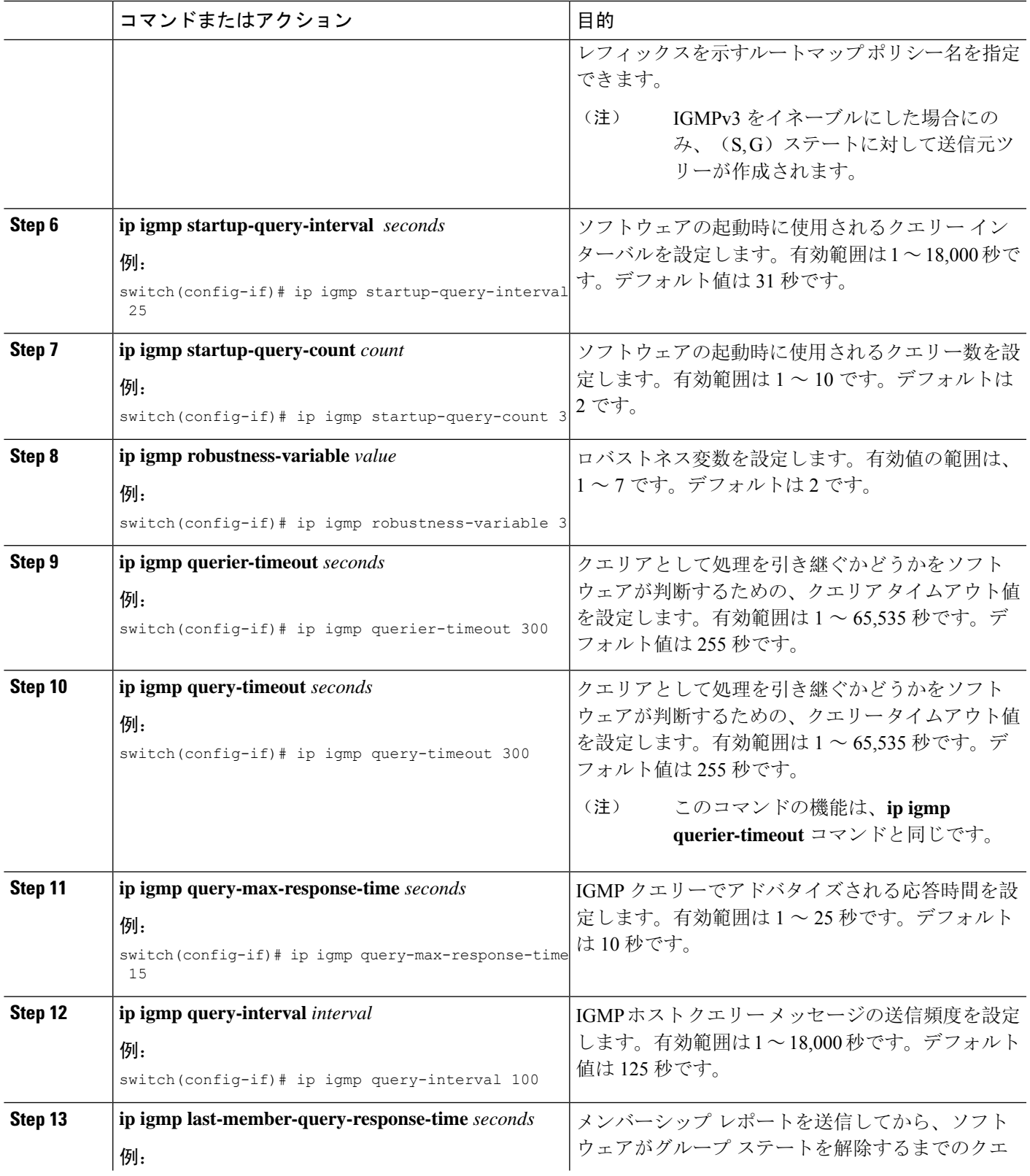

I

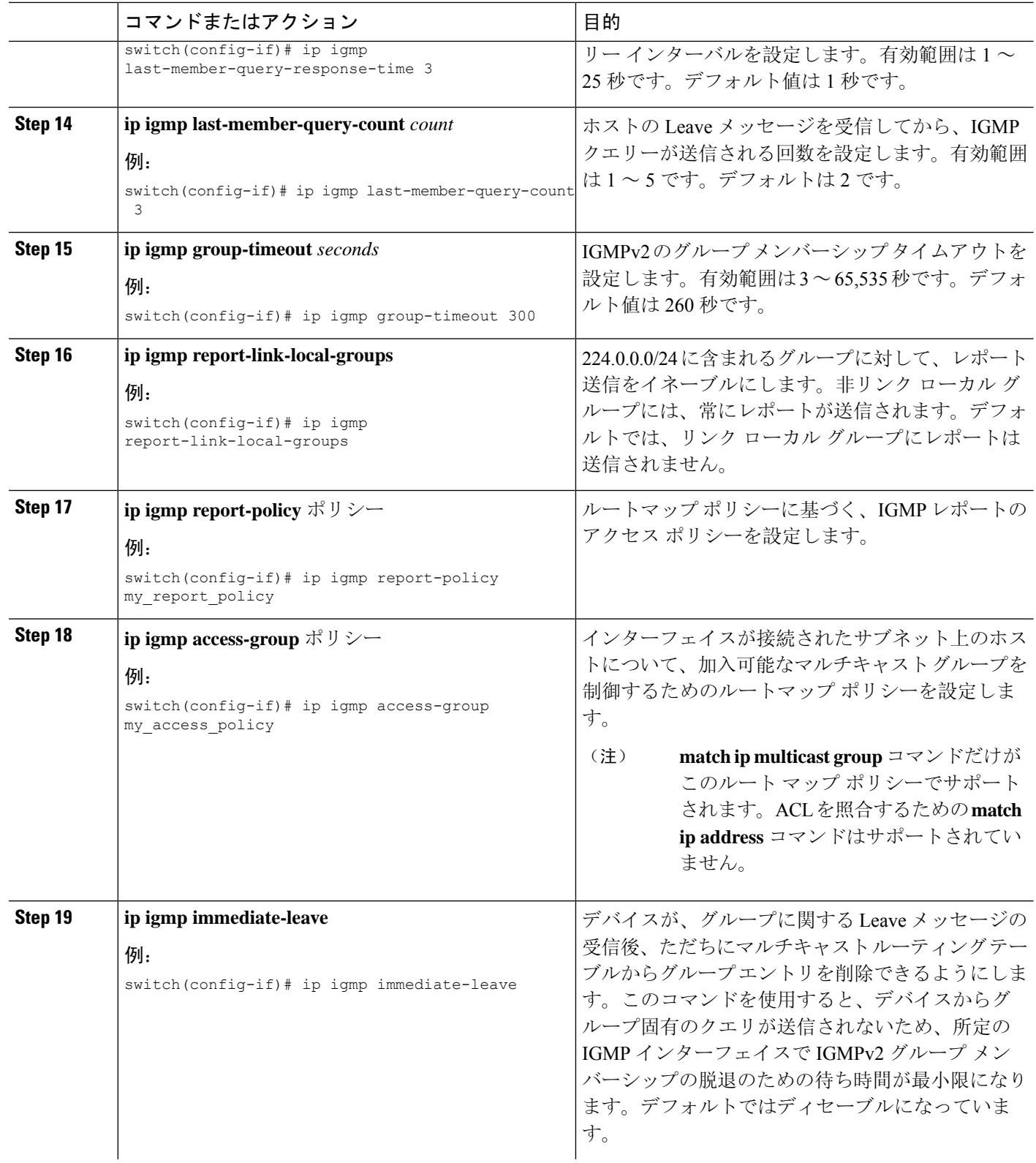

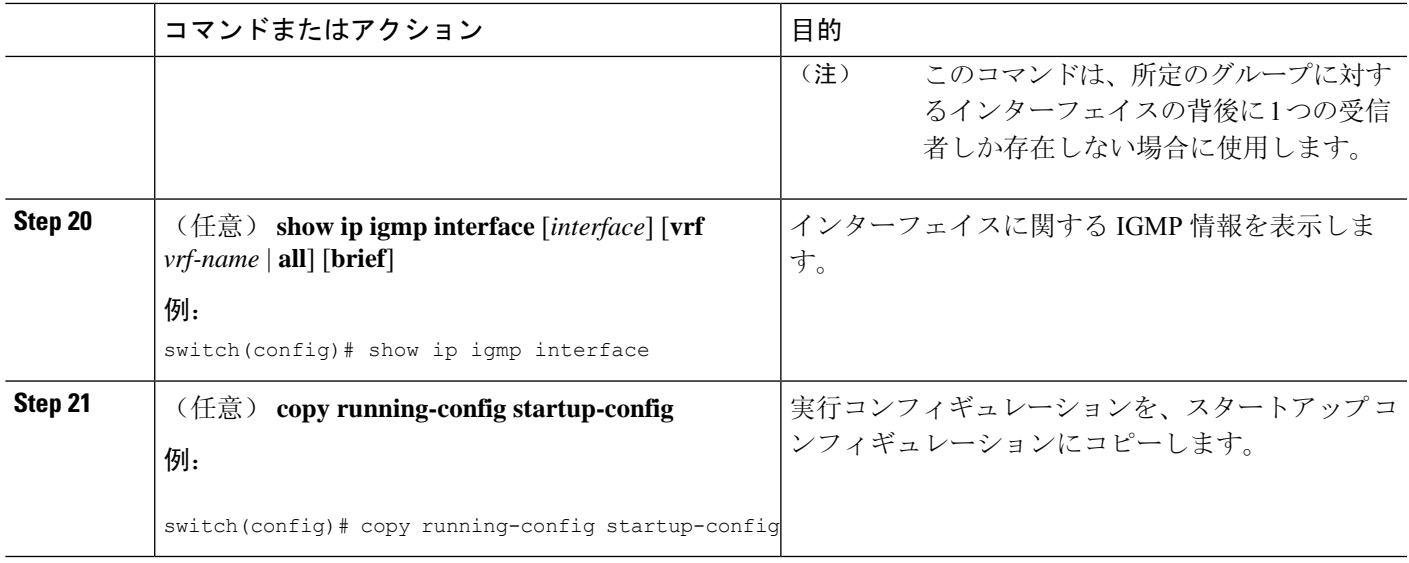

### **IGMP SSM** 変換の設定

SSM 変換を設定すると、IGMPv1 または IGMPv2 によるメンバーシップ レポートを受信したルー タで、SSMがサポートされるようになります。メンバーシップレポートでグループおよび送信元 アドレスを指定する機能を備えているのは、IGMPv3だけです。グループプレフィックスのデフォ ルト範囲は、232.0.0.0/8 です。

マルチキャスト ホストが IGMPv3 をサポートしない場合、またはレイヤ 2 スイッチと相互運用す るための(S,G)レポートではなくグループ結合を強制的に送信する場合に、IGMPSSM変換機能 は SSM ベースのマルチキャスト コア ネットワークを配置できるようにします。IGMP SSM 変換 機能には、同じ SSM グループに対して複数の送信元を設定する機能があります。SSM 変換を設 定する前に、プロトコル独立マルチキャスト(PIM)をデバイスで設定する必要があります。

次の表に、SSM 変換の例を示します。

#### 表 **3 : SSM** 変換の例

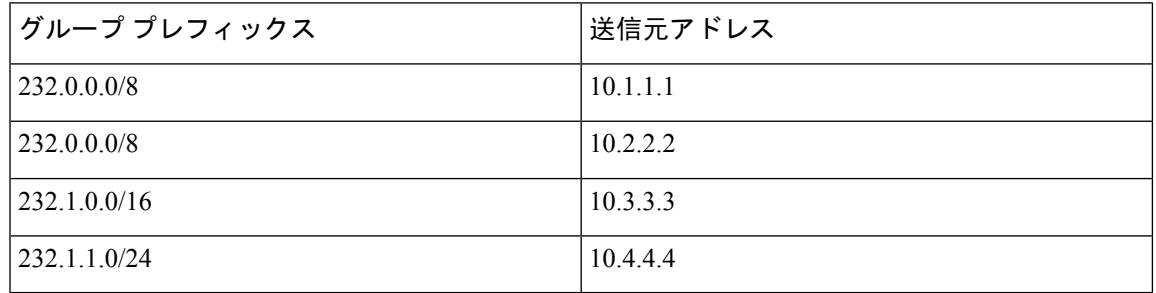

次の表に、IGMP メンバーシップ レポートに SSM 変換を適用した場合に、IGMP プロセスによっ て構築される MRIB ルートを示します。複数の変換を行う場合は、各変換内容に対して (S, G) ス テートが作成されます。

#### 表 **<sup>4</sup> : SSM** 変換適用後の例

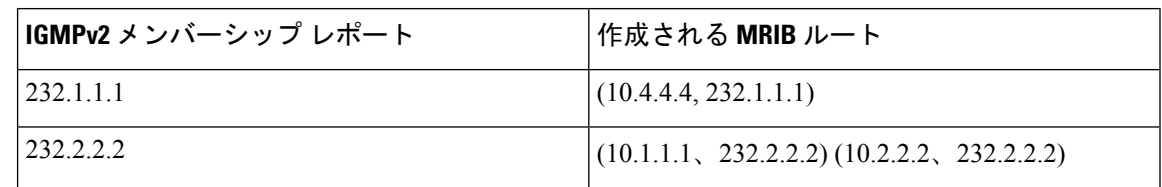

#### 手順の概要

- **1. configure terminal**
- **2. ip igmp ssm-translate** *group-prefix source-addr*
- **3.** (任意) **show running-configuration igmp**
- **4.** (任意) **copy running-config startup-config**

#### 手順の詳細

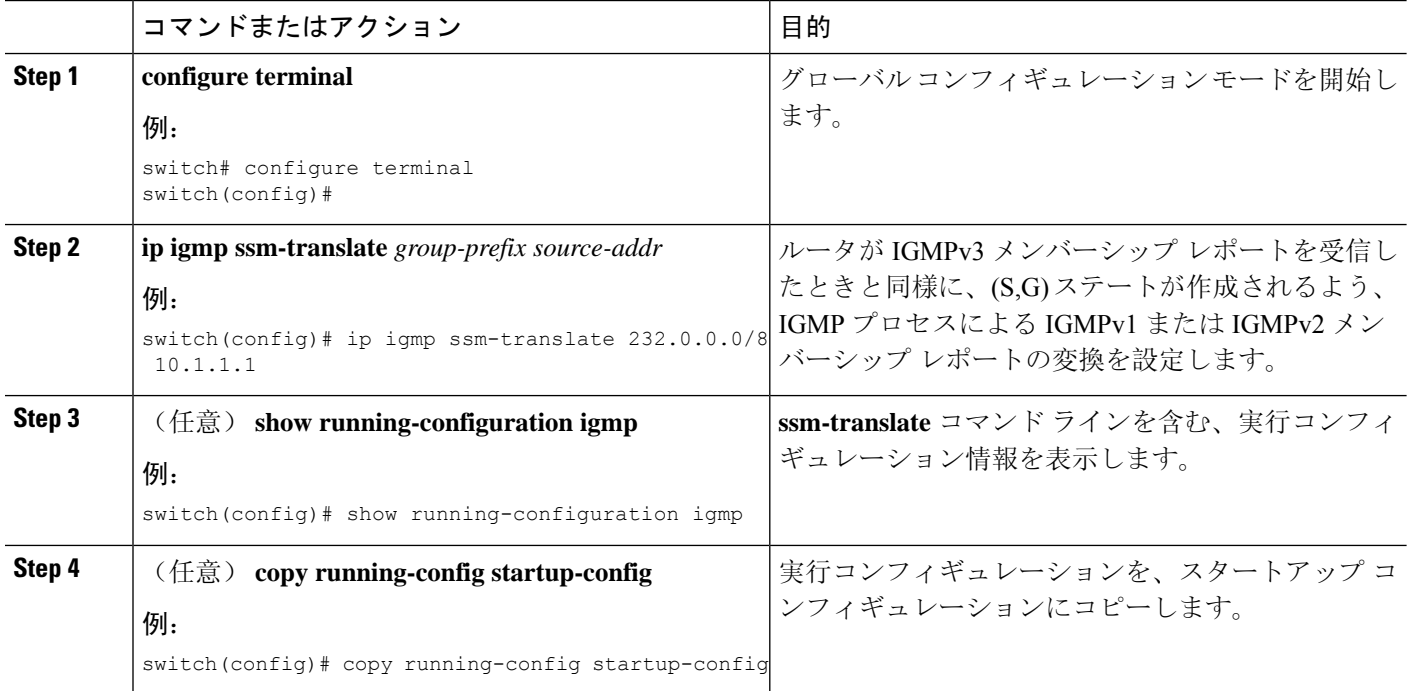

## ルータ アラートの適用オプション チェックの設定

IGMPv2 パケットと IGMPv3 パケットに対するルータ アラートの適用オプション チェックを設定 できます。

手順の概要

- **1. configure terminal**
- **2.** [**no**] **ip igmp enforce-router-alert**
- **3.** (任意) **show running-configuration igmp**
- **4.** (任意) **copy running-config startup-config**

#### 手順の詳細

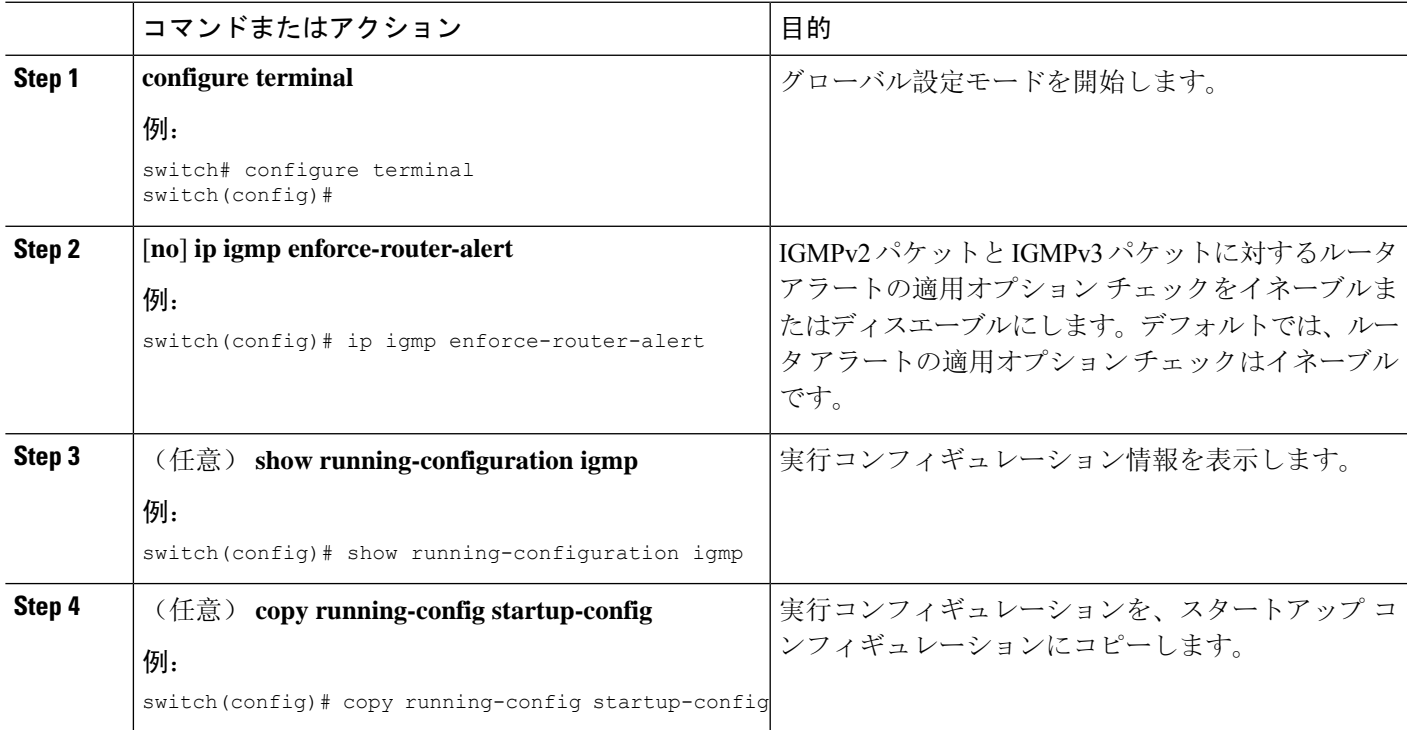

# **IGMP** ホスト プロキシの設定

ここでは、次の内容について説明します。

### **IGMP** ホスト プロキシの概要

IGMPホストプロキシサポートは、ポートチャネル(L3)アップリンクを備えたCisco Nexus 9300 EX/FX/FX2/FX3/GX/GX2スイッチのアンダーレイマルチキャストに提供されます。この機能は、 Cisco NX-OS Release 9.3(4) で導入されました。IGMP ホスト プロキシ機能は、PIM 対応のマルチ キャストネットワークドメインを、PIMを認識しないドメインに接続するのに役立ちます。この 機能は、インターフェイスをプロキシインターフェイスとして設定し、内部PIMネットワークで 受信した PIM の加入/プルーニングを、IGMP の加入/脱退に置き換えます。

#### **IGMP** の加入処理

ホストがマルチキャストグループに加入するとき、ホストは、加入するマルチキャストグループ に 1 つ以上の送信要求されていないメンバーシップ レポートを送信します。さらに、IGMP ジョ

インがデフォルトで IGMP クエリの受信時に送信されます。非要求モードは、レポートを定期的 に送信するように構成できます。IGMPv2 レポートのみがアップストリームに送信されます。

#### **IGMP** の脱退処理

IGMPv2Leaveは、マルチキャストネットワークの最後のホストが脱退するときに送信されます。 したがって、最後のホストからPIMプルーニングを受信すると、IGMPv2 Leaveがアップストリー ムに送信され、これ以上関心がないことを示します。

### **IGMP** に関する注意事項と制限事項

IGMP に関する注意事項および制限事項は次のとおりです。

- IGMP ホスト SG プロキシは、vPC ではサポートされていません。
- IGMPv3(RFC5790)に従って送信元のリストを除外またはブロックすることはサポートされ ていません。
- Cisco Nexus 9200 シリーズ スイッチでは、IGMP または送信元トラフィックが同じ IP アドレ スから発信されている場合、S、G ルートは期限切れになりません。
- IGMP は、Nexus 9300-FX プラットフォーム スイッチでサポートされています。
- **igmpstatic-oif**でのルートマップの設定は、255の範囲に制限されています。ルートマップが /8 や /4 などの /24 より大きい範囲で設定されている場合、次のログが表示されます。

2020 May 13 10:10:58 LO5S-NSWDDNGEF01B %IGMP-3-GROUP\_RANGE\_IGNORE: igmp [29534] Too many Groups in Group Range 224.4.1.0 - 224.4.13.255 2020 May 13 12:26:13 LO5S-NSWDDNGEF01B %IGMP-3-GROUP\_RANGE\_IGNORE: igmp [29534] Too many Groups in Group Range 224.4.1.0 - 224.4.13.255 2020 May 13 12:47:01 LO5S-NSWDDNGEF01B %IGMP-3-GROUP\_RANGE\_IGNORE: igmp [29534] Too many Groups in Group Range 224.4.0.64 - 224.4.3.64

この制限を回避するには、必要な範囲を複数の 255 以下の範囲に分割し、範囲ごとに複数の ルート マップ シーケンスを使用します。

• デフォルト以外の IGMP 関連タイマーの設定は、L3 物理インターフェイスおよび SVI で行う ことができます。またはクエリア IP が VLAN 構成モードで設定されている場合は VLAN 構 成モードで行うことができます。その VLAN に PIM 対応の SVI がある場合、VLAN 構成モー ドでクエリア IP を構成することはお勧めしません。

クエリの最大応答時間(query-max-response-time)と IGMP クエリ間隔(query-interval)が L3 物理インターフェイスまたはSVI、IGMPクエリアで変更されると、タイムアウトはクエリ間 隔の2倍にMRTを加えた値に自動的に調整されます。さらに変更するには、L3物理インター フェイスに対して **ip igmp querier-timeout** コマンドを使用します。

ただし、SVI の場合、予想されるシェルの現在のクエリアが使用できなくなったときにクエ リアの選択が行われるようにするには、 VLAN 構成モードで、**show ip igmp interface vlan X** コマンドの出力に表示された値を、**ipigmpsnoopingquerier-timeout**コマンドによって設定す る必要があります。

L3物理インターフェイスの場合は、**show ipigmpinterface <intf>**コマンドを使用します。SVI の場合は、**show ip igmp snooping querier <VLAN>** コマンドを使用して、IGMP スヌーピング クエリアに関する情報を表示します。両方の構成コマンドは、正しい構成のための同じクエ リア タイムアウトを表示するはずです。

PIM hello 間隔は、PIM ネイバーがピアの可用性を決定する速さを決定します。使用できない PIMネイバーがたまたまIGMPクエリアでもあった場合、新しいクエリアの選択が、ネイバー の期限切れと同時に発生します(90秒:30 秒の PIM hello 間隔の3倍)。同時に、L2 スヌー ピングクエリアタイマーは、新しいクエリア選択がいつ行われるかを指示します(デフォル トではクエリ間隔の 2 倍に MRT を加えた値)。

## **IGMP** ホスト プロキシの設定方法

IGMP ホスト プロキシを構成するには、次の手順を実行します。

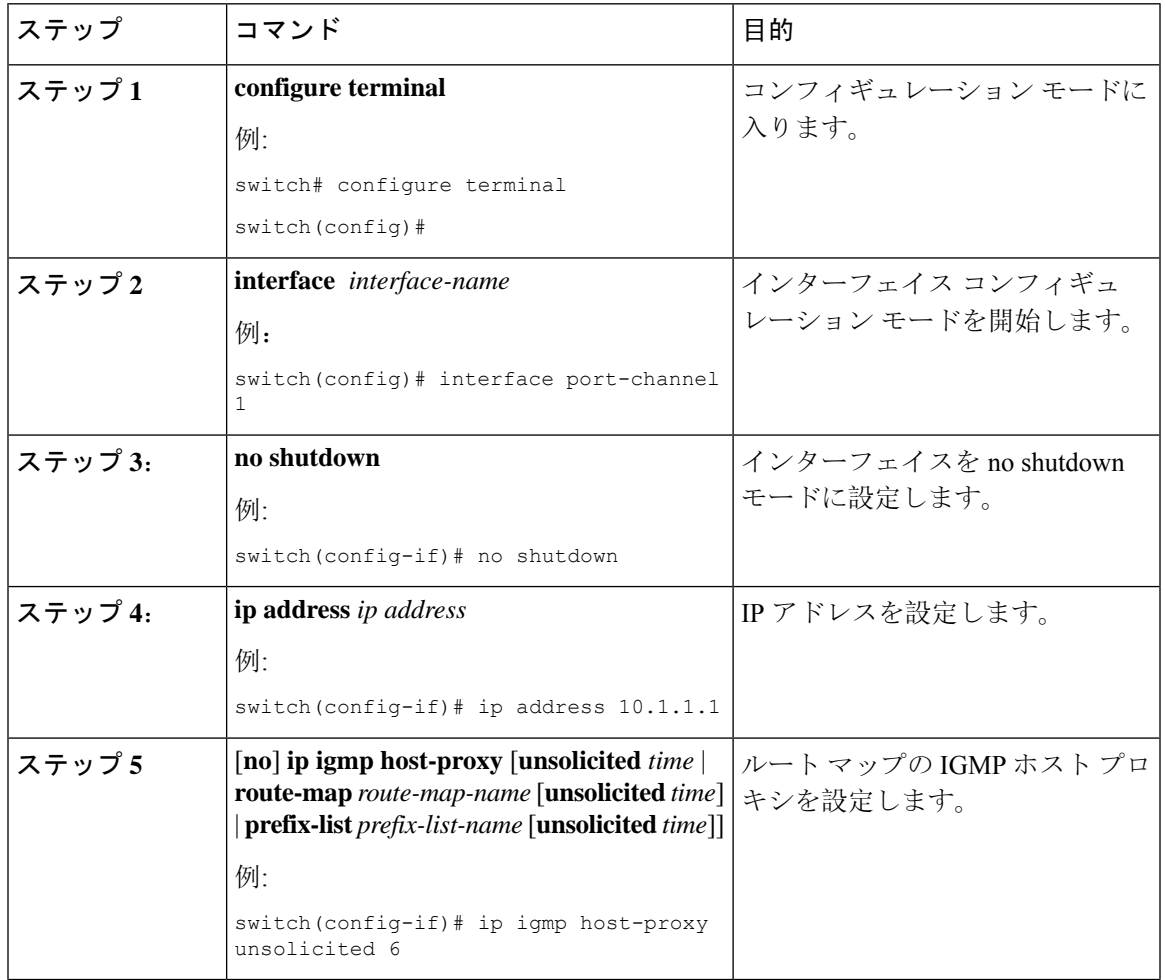

表 **5 : IGMP** ホスト プロキシの設定

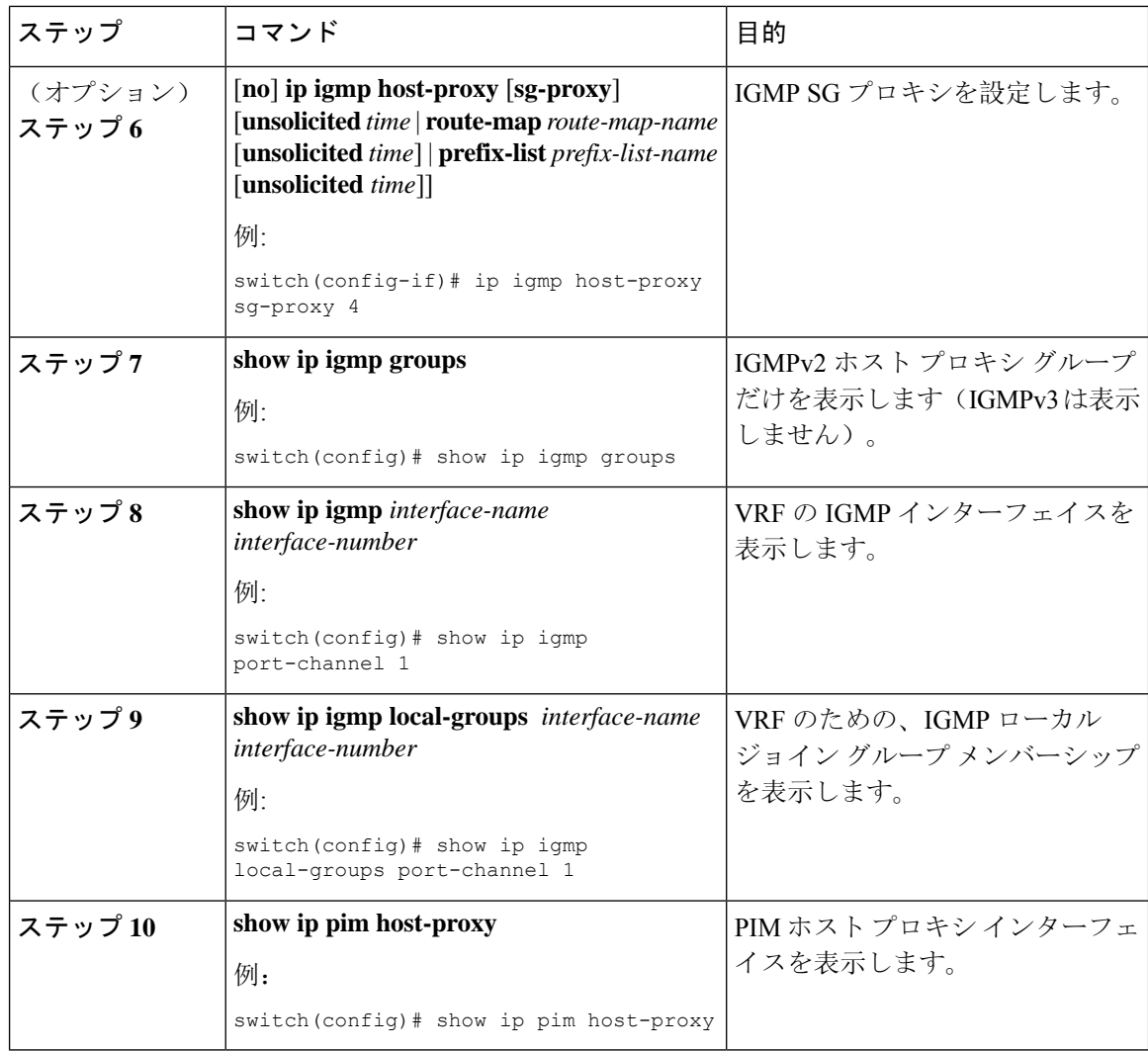

# **IGMP** プロセスの再起動

IGMP プロセスを再起動し、オプションとして、すべてのルートをフラッシュすることができま す。

手順の概要

- **1. restart igmp**
- **2. configure terminal**
- **3. ip igmp flush-routes**
- **4.** (任意) **show running-configuration igmp**
- **5.** (任意) **copy running-config startup-config**

#### 手順の詳細

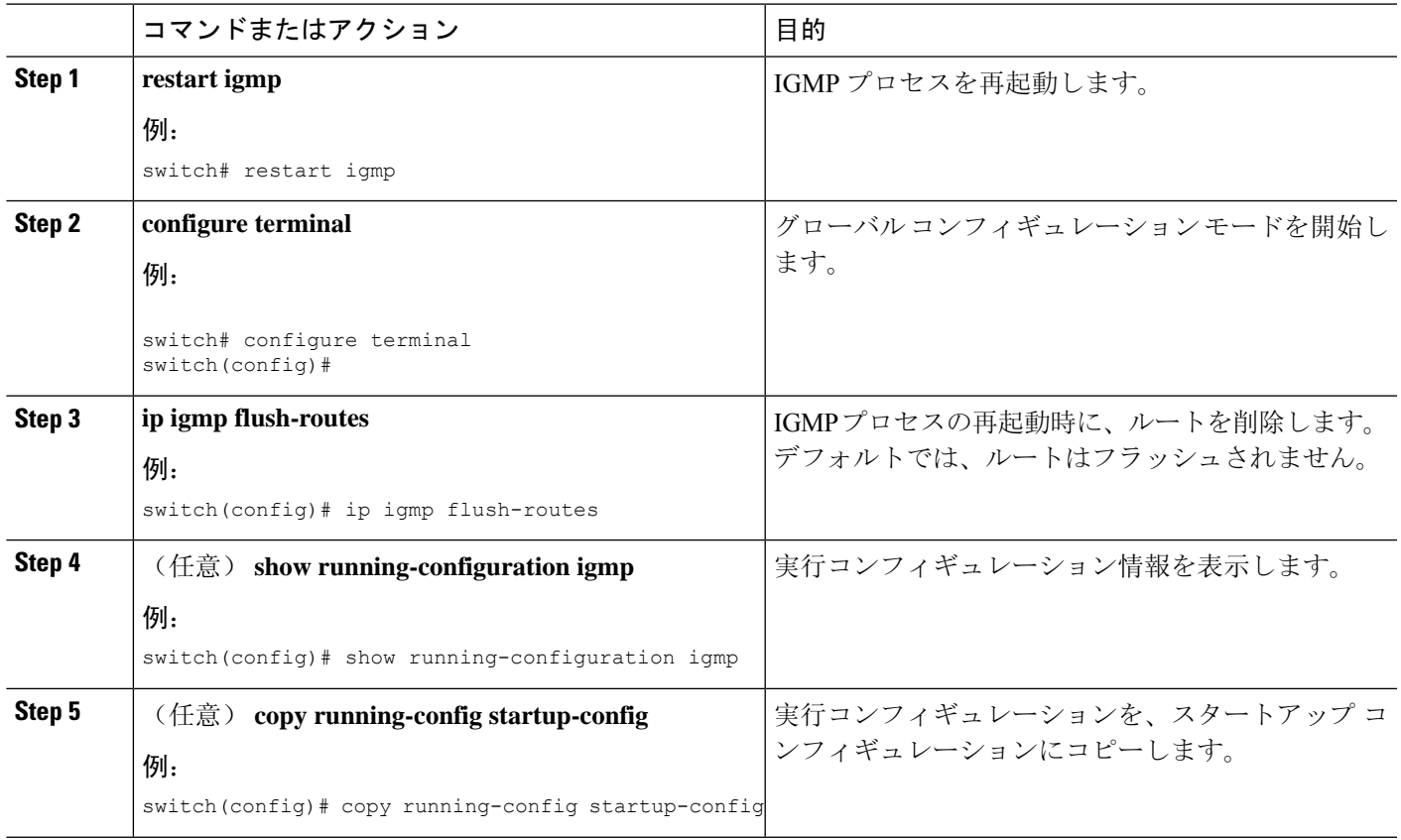

# **IGMP** 構成の確認

 $\overline{\phantom{a}}$ 

IGMP の設定情報を表示するには、次の作業のいずれかを行います。

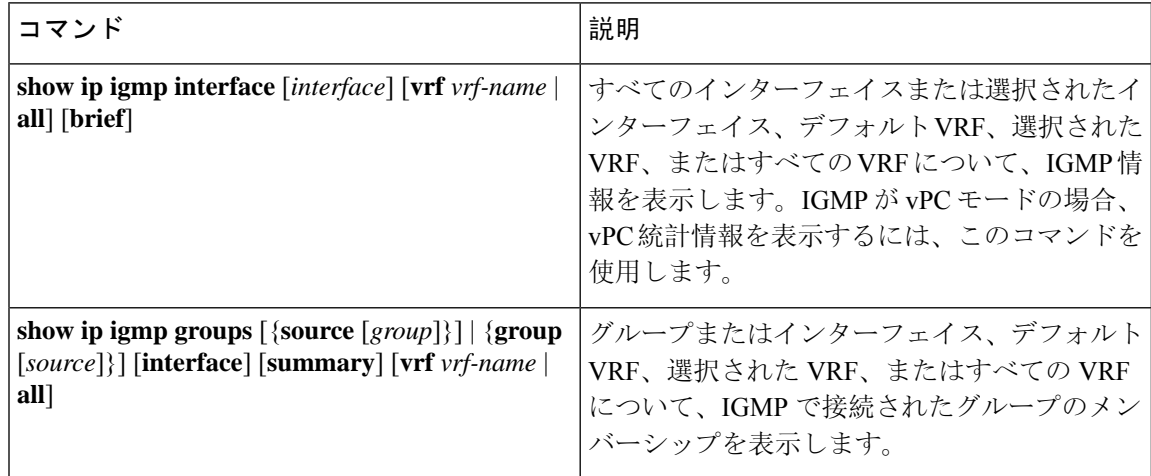

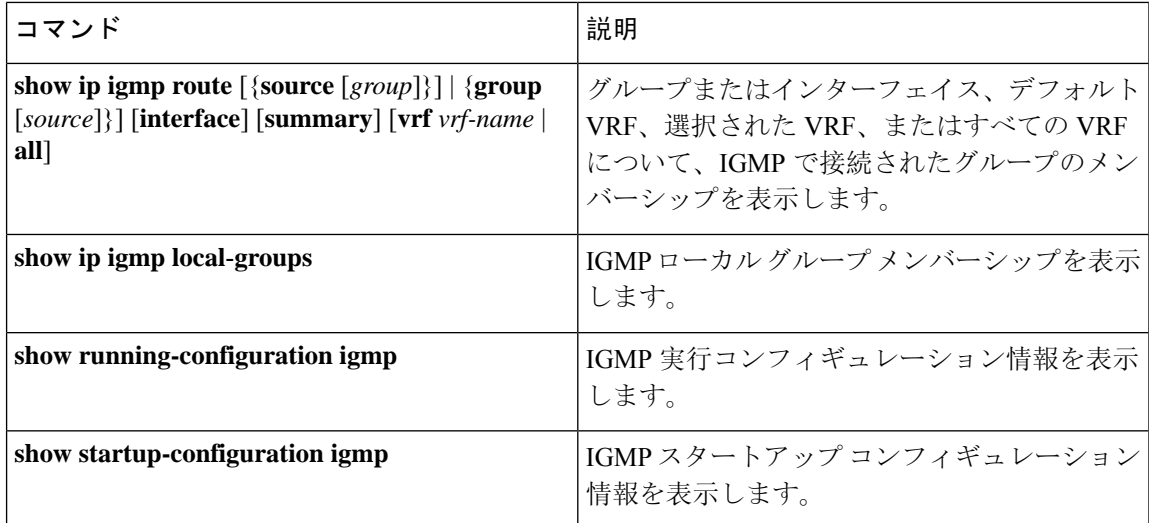

# **IGMP** の設定例

次に、IGMP パラメータの設定例を示します。

configure terminal

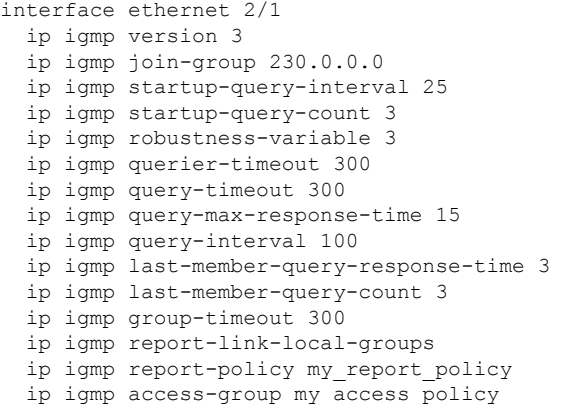

翻訳について

このドキュメントは、米国シスコ発行ドキュメントの参考和訳です。リンク情報につきましては 、日本語版掲載時点で、英語版にアップデートがあり、リンク先のページが移動/変更されている 場合がありますことをご了承ください。あくまでも参考和訳となりますので、正式な内容につい ては米国サイトのドキュメントを参照ください。